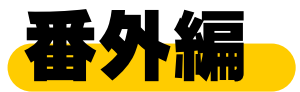

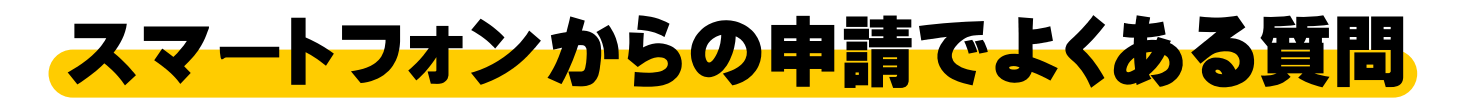

- Q G ビジネス ID でないアカウントを作るボタンがありません。 Q 届出を申請するボタンはあるのですが、許可を申請するボタンがありません。
- スマートフォン用サイトだと表示されません。 PC 用サイトの表示にする必要があります。
	- **★** iPhone の場合①
		- URL 左 のメニュー( ぁあ の表示あり)
			- → 「デスクトップ用 Web サイトを表示」

**★** iPhone の場合②

- URL 右 の更新ボタン  $\left(\begin{array}{cc} \bullet & \bullet \\ \bullet & \bullet \end{array} \right)$ を長押し
	- → 「デスクトップ用サイトを表示」

**★** Android の場合

… URL 右のメニュー( : の表示あり)

**→ 「PC 版サイトを見る** │ │ 」にチェック

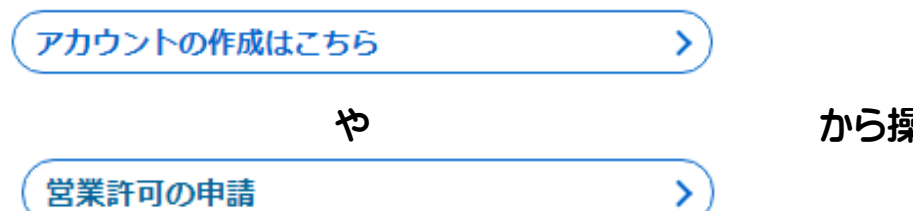

や から操作できます。

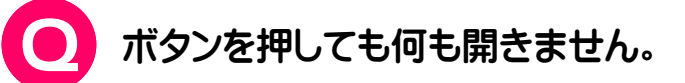

新しいウィンドウを開かないような設定になっている可能性があります。 ポップアップブロックを解除してください。

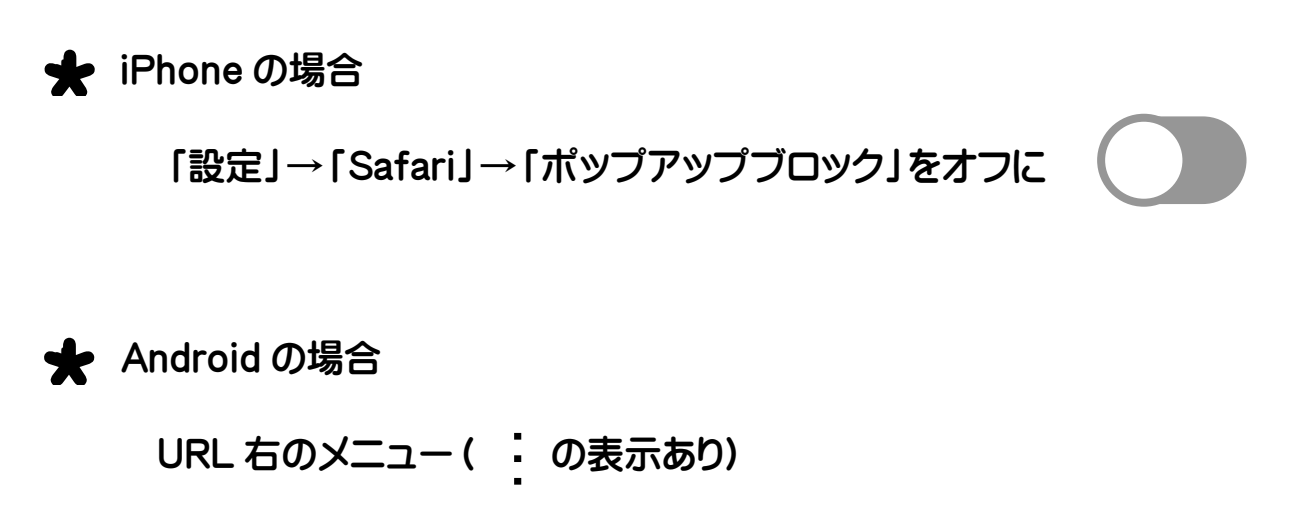

→「設定」→「サイトの設定」→「ポップアップ」

→「ポップアップ」を許可に

**これらを試しても解決できない場合は、以下にお問い合わせください。** 

## **食品衛生申請等システム ヘルプデスク**

- TEL 080-4953-0566
- Mail TJ-fas-helpdesk@tjsys.co.jp